# **Preparing your thesis with**  $\mathbf{E}$ **K**

Jack Walton

October 18, 2019

Newcastle University

## <span id="page-1-0"></span>**[Introduction](#page-1-0)**

- These slides contain links to exercises and further reading
- You can follow along with these slides on my website

# [jwalton.info/teaching](https://jwalton.info/teaching/)

- I am a 4th year PhD student based in the School of Maths, Stats & Physics
- I have  $\sim$ 4 years of ETEX experience
- I also teach the PGRDP course [Introduction to git and GitHub](https://workshops.ncl.ac.uk/view/book/modal/43153/)
- This course is intended for those who already have some ET<sub>E</sub>X experience
- If you want to brush up on the basics then SAgE offer an introduction to **EI<sub>F</sub>X** workshop (*not* taught by me)
- Angela will arrive to check attendance at 1pm
- I am more than happy informing Angela of any skivers (*so don't skive*)
- Exercises (and their solutions) are included to break-up the monotony of me (talking)

### **Table of contents**

#### <span id="page-6-0"></span>1. [Motivation](#page-7-0)

- 2. [Managing large documents](#page-10-0)
- 3. [Custom commands](#page-24-0)
- 4. [Managing a bibliography](#page-32-0)
- 5. [Packages: a few favourites](#page-40-0)
- 6. [Common mistakes](#page-56-0)

## <span id="page-7-0"></span>**[Motivation](#page-7-0)**

- Many of us learn  $ET_FX$  "as we go"
- As such, it is easy to get into bad habits
- It's even easier to miss out on useful packages and features
- [The Divine Liturgy of Saint John Chrysostom](http://www.liturghie.net/pdf/liturgy_ro_en.pdf)
- [PhD thesis, Aaron Turon](http://www.ccs.neu.edu/home/turon/thesis.pdf)
- [Trees, maps, and theorems, Jean-luc Doumont](http://www.principiae.be/book/pdfs/TM&Th-samplepages.pdf)
- The slides, exercises and solutions produced for this course [\(source](https://github.com/jwalton3141/latex_course) [code\)](https://github.com/jwalton3141/latex_course)

## <span id="page-10-0"></span>**[Managing large documents](#page-10-0)**

- For smaller projects it is *okay* to keep everything in a single .tex file
- For more involved projects (your thesis) this approach *quickly* becomes cumbersome
- The \include command makes it possible to break your document down into smaller chunks
- Working with smaller chunks is more manageable

An example structure for a thesis project could look like the following:

```
thesis/
   thesis.tex
   chapters/
     chapter_1.tex
     chapter_2.tex
   chapter_3.tex
   internal/
    preamble.tex
  fig/
     science.png
  references.bib
```
\ documentclass [12 pt ]{ report }

```
\ include { internal / preamble }
```

```
\ begin { document }
```
\ include { chapters / chapter \_1} \ include { chapters / chapter \_2} \ include { chapters / chapter \_3}

\ bibliography { references }

\end { document }

```
% Preamble , packages , commands etc .
\ usepackage { microtype }
\ usepackage { booktabs }
\ usepackage { cleveref }
\ usepackage { graphicx }
.
.
.
% Make it easier to include figures
\sqrt{graphicspath({fig}/})}
```

```
\ chapter { Literature review }
\label{cha:lit_review}
```
Here's stuff others did which I don't really understand \ ldots

\includeonly allows the compilation of a single chapter, without messing up references, page numbers etc.

```
\ documentclass [12 pt ]{ report }
```

```
\ include { internal / preamble }
\ includeonly { chapters / chapter _2}
```

```
\ begin { document }
```
\ include { chapters / chapter \_1} \ include { chapters / chapter \_2} \ include { chapters / chapter \_3} . . .

- [A thesis template for MSP students](https://wiki.mas.ncl.ac.uk/mas/ThesisTemplate?highlight=%28masthesis%29)
- The template is modular and has a structure *similar* to the one given above
- For non-MSP students, or those who would like a different style, [the](https://ctan.org/pkg/classicthesis?lang=en) ['classic thesis' style](https://ctan.org/pkg/classicthesis?lang=en) is a good option
- Version control allows you to track and manage changes in code, and collaborate with others
- I'd recommend using version control to help manage your thesis
- Plug: a colleague and I are teaching an upcoming PGRDP workshop [Introduction to Git and GitHub](https://workshops.ncl.ac.uk/view/book/modal/43153/)

Spell checking .tex files is complicated by latex commands.

For those comfortable working at the command line I'd recommend [aspell](http://aspell.net/) (or [ispell](https://www.gnu.org/software/ispell/) or [hunspell\)](http://hunspell.github.io/).

Interactive spell-check:

\$ aspell -t -c chapters / chapter 1. tex

Non interactive spell-check (lists mistakes):

```
$ cat chapters / chapter 1. tex | aspell list -t
```
Custom dictionary and commands to ignore can be added with --add-extra-dicts and --conf respectively

Some IDEs have inbuilt spell checkers:

- [Texmaker](http://www.xm1math.net/texmaker/) (checks contents of commands still)
- [Texstudio](https://www.texstudio.org/) (seems to have the best spellchecker)

More generally: [here is a list of editors](https://tex.stackexchange.com/questions/339/latex-editors-ides) and their features

- For final submission (it will creep up on you, I promise) you *need* to submit a word count.
- Counting words in a .tex file is again complicated by the presence of latex commands.
- For command line users I'd recommend trying [detex](https://www.freebsd.org/cgi/man.cgi?query=detex) and [wc:](http://pubs.opengroup.org/onlinepubs/9699919799/utilities/wc.html)
- \$ detex -le equation , table thesis . tex | wc -w
- [Online tool](http://app.uio.no/ifi/texcount/online.php) (chapters counted one at at time)
- [Texmaker'](http://www.xm1math.net/texmaker/)s integrated pdf viewer has word count (right click pdf)
- [Texstudio](https://www.texstudio.org/) (tools  $\rightarrow$  analyse text; chapters one at a time)

# **[Exercise 1](https://jwalton.info/assets/teaching/latex/exercise_1.pdf)**

### <span id="page-24-0"></span>**[Custom commands](#page-24-0)**

### Used to simplify repetitive and/or complex formatting. Usually specified in the preamble \ newcommand {\ name }{ definition }

#### $\neq$   $\{ \R \}$   $\{ \R \}$  mathbb  ${ R }$

The set of real numbers are usually represented by a blackboard capital  $r:$   $\sqrt[3]{R\$ .

The set of real numbers are usually represented by a blackboard capital r: R.

#### Macros can also be constructed to accept parameters:

\ newcommand {\ name }[# params ]{ definition }

```
\neq \{ \b\} [1]\{ \mathcal{A} \}
```
Other numerical systems have similar notations . The complex numbers  $\b{C}{\$ , the rational numbers  $\b{b}{0}$  and the integer numbers  $$ \b{b}$   $$Z$   $$$ \$.

Other numerical systems have similar notations. The complex numbers C, the rational numbers  $\mathbb O$  and the integer numbers  $\mathbb Z$ .

### It is also possible to define macros which take default parameters: \ newcommand {\ name }[# params ][ default #1]{ def .}

```
\neq \{ \phi\} \{ \phi\} [3] [2] (42 + 43)^{+1}
```
We make a new command to save time writing expressions of the form  $\phi \rightarrow \phi \$ and  $\phi$  and  $\phi$  and

We make a new command to save time writing expressions of the form  $(x + y)^2$  and  $(a + b)^4$ .

## **[Exercise 2](https://jwalton.info/assets/teaching/latex/exercise_2.pdf)**

# <span id="page-32-0"></span>**[Managing a bibliography](#page-32-0)**

[BibTeX](https://ctan.org/pkg/bibtex?lang=en) can be used to manage bibliographies. [\(BibLaTeX](https://ctan.org/pkg/biblatex?lang=en) is a more sophisticated alternative.)

- BibTeX entries are stored in a .bib file
- I recommend maintaining a *single* centralised .bib file for the duration of your PhD.

#### A list of entry types which BibTeX understands can be [found here.](http://bib-it.sourceforge.net/help/fieldsAndEntryTypes.php#Entries)

```
@book { knuth 84 ,
 title =" The texbook " ,
 author="{Donald Ervin} Knuth and Duane Bibby",
 volume ="3" ,
 year ="1984" ,
 publisher =" Addison - Wesley Reading "
}
```
- References are included as  $\text{cite{knuth84}}$ , where knuth84 is the title of a BibTeX entry
- Include your . bib file with \bibliography{references}, where references is the name of your file
- [natbib](https://ctan.org/pkg/natbib?lang=en) can be used to implement author-year citations.
- Introduces commands  $\cite{$  and  $\cite{}$ , to cite in parenthesis or text.
- $\c{ \c{} \c{ }$  and  $\c{ }$  and  $\c{ }$  print full author list
- Multiple citations can be made as  $\c{i}$ tep{paper1, paper2}

BibTeX adds extra complexity to the processing of your manuscript. You will have to run  $ET$ <sub>F</sub>X a number of times.

- 1. pdflatex thesis.tex
- 2. bibtex thesis.aux
- 3. pdflatex thesis.tex
- 4. pdflatex thesis.tex

A Makefile can simplify compilation. However, I'd recommend using [latexmk.](https://ctan.org/pkg/latexmk?lang=en)

### **Citations from Google Scholar**

#### Google scholar can be used to export citations easily.

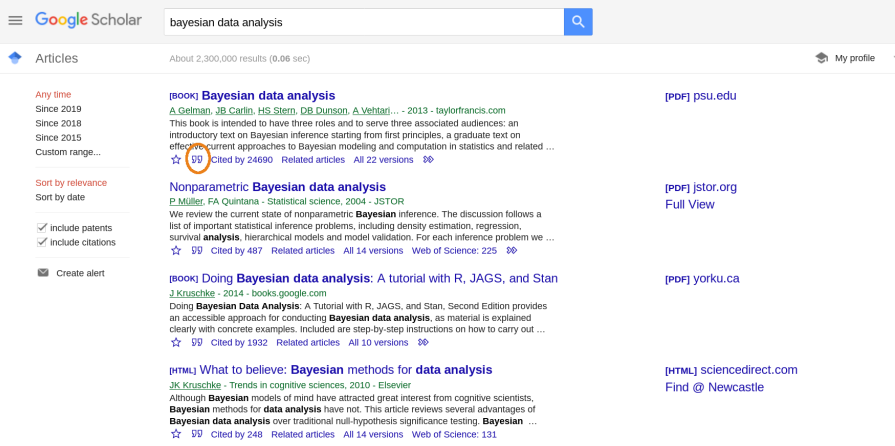

### **Citations from Google Scholar**

#### Google scholar can be used to export citations easily.

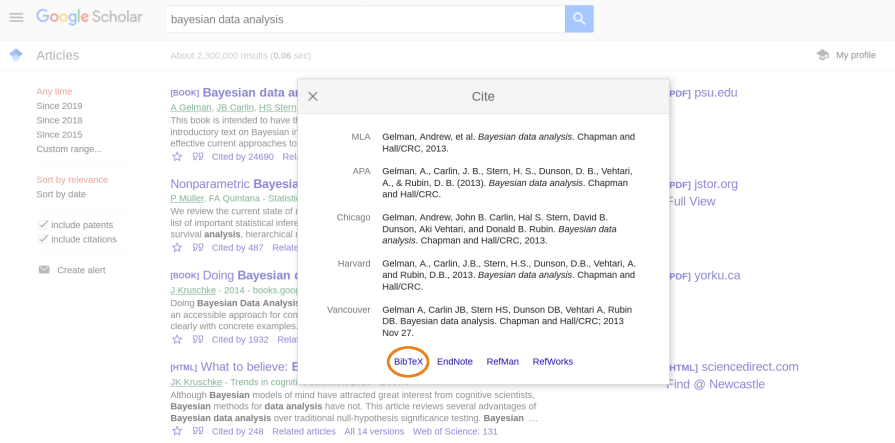

## <span id="page-40-0"></span>**[Packages: a few favourites](#page-40-0)**

### **[\usepackage{cleveref}](https://ctan.org/pkg/cleveref?lang=en)**

### cleveref formats cross-references automatically

See Figure 1.

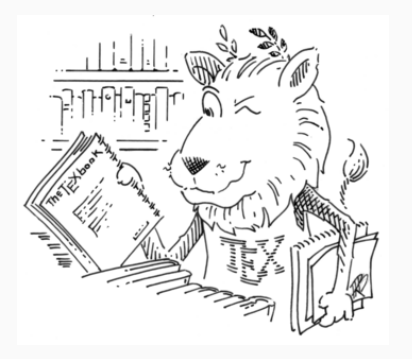

**Figure 1:** T<sub>F</sub>X the Lion.

% Reference as Figure 1, instead of fig. 1 \ usepackage [ capitalise , noabbrev ]{ cleveref }

```
.
.
.
See \{\text{fig:lion}\}.\ begin { figure }
 \ centering
 \ includegraphics [ width =0.4\ textwidth ]{ Lion . png }
 \ caption {\ TeX\ the Lion .}
 \ label { fig : lion }
\end { figure }
```
- Adds hypertext links to cross-references.
- See e.g. [this link to the Table of Contents,](#page-6-0) the links in the table of contents and the external hyperlinks throughout.
- hyperref takes many options to alter how links are displayed

Booktabs can be used to enhance default tabular.

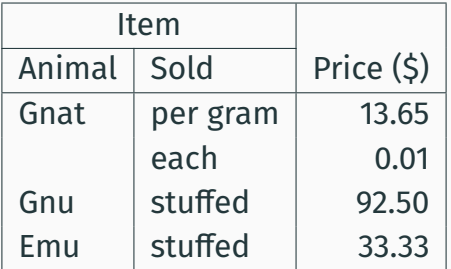

**Table 1: Default LTFX table.** 

```
\begin{equation} \left\{ \frac{tabular}{l} |1| l |r| \right\} \end{equation}\ hline
 \multicolumn{2}{| c |}{Item} & \\\ncline{1-2}Animal & Sold & Price (\$) \\\ hline
Gnat \& per gram \& 13.65 \\
              & each \& 0.01 \\
Gnu \& stuffed \& 92.50 \\
Emu \& stuffed \& 33.33 \\\hline
\end { tabular }
\caption { Default \LaTeX\ table .}
```
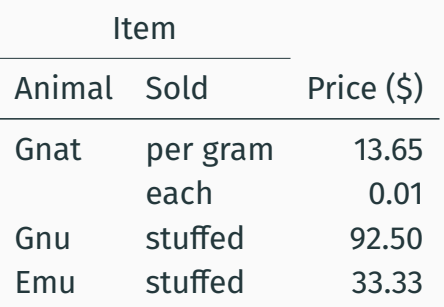

**Table 2:** Booktabs table and styling.

```
\ begin { tabular }{ llr }
\ toprule
\muticolumn {2}{ c }{ Item } & \\ cmidrule {1-2}
Animal & Sold & Price (\$) \\\ midrule
Gnat \& per gram \& 13.65 \\
           & each \& 0.01 \\
Gnu \& stuffed \& 92.50 \\
Emu \& stuffed \& 33.33
\ bottomrule
\end { tabular }
\ caption { Booktabs improves table spacing .}
```
pgfplotstable can read data in from file (e.g. a .csv file) and automatically format the data as a table.

Consider that I have some .csv file:

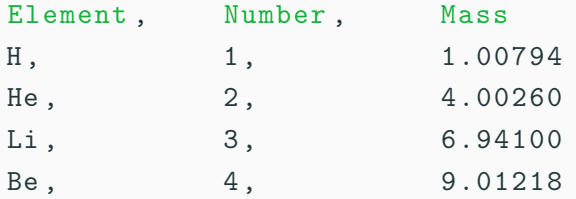

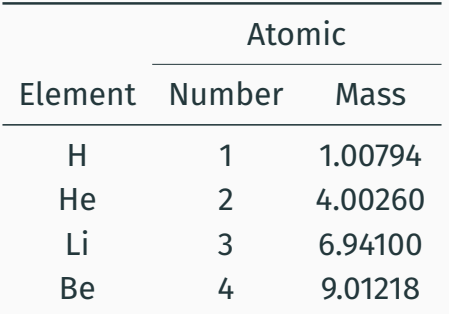

**Table 3:** pgfplotstable can read input files.

#### \ pgfplotstabletypeset [

```
col sep=comma,
string type ,
every head row/.style=\frac{1}{6}before row = \frac{1}{6}\ toprule
    & \verb|\multicolumn{2}{c}{f.1}\ cmidrule {2 -3}
  },
  after row = {\mid midrule}},
every last row/.style={after row=\bottomrule}
7%{ assets / elements . csv }
```
pgfplotstable can round numbers as desired:

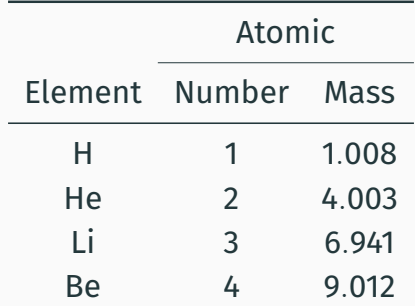

**Table 4:** pgfplotstable understands precision and rounding.

#### \ pgfplotstabletypeset [

```
col sep=comma,
 columns / Number /. style ={ string type },
 columns/Element/.style={string type},
 columns / Mass /. style ={ fixed zerofill ,
                           precision =3} ,
.
.
.
```
. . . (As in earlier example) . . .

```
\ caption { pgfplotstable understands precision
         and rounding .}
```
In addition to pgfplotstable there are various other table generators:

- pandas.DataFrame.to latex (Python users)
- [xtable](https://www.rdocumentation.org/packages/xtable/versions/1.8-3/topics/xtable) (R users)
- [Excel2latex](https://ctan.org/pkg/excel2latex?lang=en) (Excel users)
- [matrix2latex](https://uk.mathworks.com/matlabcentral/fileexchange/4894-matrix2latex?s_tid=FX_rc2_behav) (Matlab users)
- [tikz](http://www.texample.net/tikz/)
- [standalone](https://ctan.org/pkg/standalone?lang=en)
- [fancyhdr](https://ctan.org/pkg/fancyhdr?lang=en)
- [multirow](https://ctan.org/pkg/multirow?lang=en)
- [ifdraft](https://ctan.org/pkg/ifdraft?lang=en)
- [titlesec](https://ctan.org/pkg/titlesec?lang=en)
- [microtype](https://ctan.org/pkg/microtype?lang=en)
- [natbib](https://ctan.org/pkg/natbib?lang=en)
- [geometry](https://ctan.org/pkg/geometry)
- [todonotes](https://ctan.org/pkg/todonotes?lang=en)

## **[Exercise 3](https://jwalton.info/assets/teaching/latex/exercise_3.pdf)**

# <span id="page-56-0"></span>**[Common mistakes](#page-56-0)**

- Do *not* use .jpeg files for plots ( .jpeg compresses text poorly)
- If you must use a raster format use .png
- Ideally use a vector format e.g. .pdf

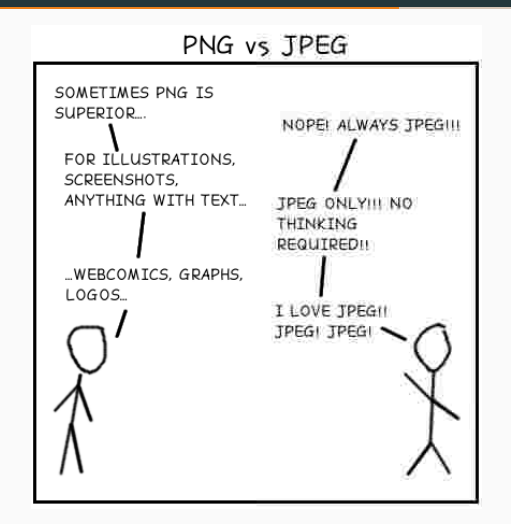

### **Avoiding image scaling**

- Avoid scaling your plots using the width argument of \includegraphics
- Using width will scale the font sizes in your plot, making it difficult to control font size
- Aim to create your plot with the *exact* dimensions you need for your document
- The logic to achieve this is the same for whatever plotting software you use. [Here](https://jwalton.info/Embed-Publication-Matplotlib-Latex/) I outline an implementation for python.

#### Brackets should be large enough to completely enclose all they contain.

$$
\left(\sum_{i=1}^{n-1} i\right) + n \qquad \qquad (\sum_{i=1}^{n-1} i) + n
$$
\n
$$
\left(\sum_{i=1}^{n-1} i\right) + n \qquad \text{bigg} \qquad \text{sum}_{i=1}^{n-1} i \bigg\{ \sum_{i=1}^{n-1} i \bigg\}.
$$

### **Typesetting maths**

 $\{a, b, c, d, e \text{ and } f\$   $\{a, b, c, d, e \text{ and } f\}$ \$a\$, \$b\$, \$c\$, \$d\$, \$e\$ and \$f\$ *a*, *b*, *c*, *d*, *e* and *f*  $\text{\$i=1, \ldots, 10\$}$   $i = 1, \ldots, 10$  $\text{\$i=1,\ldots,10}\$   $i=1,\ldots,10$  $\sin(x)^2 + \cos(x)^2 = 1\$  $2^2 + cos(x)^2 = 1$  $\sin(x)^2 + \cos(x)^2 = 1$  $2^2 + \cos(x)^2 = 1$ 

- The hyphen (-) is used to join words in a compound construction. "A long-term solution"
- An en-dash (--) appears in page ranges. "See pages 1–3"
- An em-dash (---) is typically used as a stand-in for a comma or parenthesis to separate out phrases. "Against all odds, Boris — the class clown — became prime minister."

ET<sub>EX</sub> requires you to use separate markup for opening and closing quotes. Opening quotes are ''

Closing quotes are ''

Quotes should look "like this" not "like this".

Your BibTeX style will handle most capitalisation. For some words (names, places, ...) capitalisation must be ensured

```
@book { springer 57 ,
  title =" Introduction to { R} iemann surfaces " ,
  author =" Springer , George " ,
  volume = "473".
  year ="1957" ,
  publisher =" Addison - Wesley Reading "
}
```
## <span id="page-64-0"></span>**[Conclusion](#page-64-0)**

- First point of call: [stack exchange](https://tex.stackexchange.com/)
- The not so short introduction to ETFX 2 $\varepsilon$
- $\cdot$  More Math into ELX 4th edition (hard copies available at library)
- [CTAN:](https://www.ctan.org/) comprehensive T<sub>F</sub>X Archive Network
- You should be aware of: official university guidelines

The solutions to today's exercises are included online (and will remain so in the future):

- [Solutions 1](https://jwalton.info/assets/teaching/latex/solutions_1.zip)
- [Solutions 2](https://jwalton.info/assets/teaching/latex/solutions_2.tex)
- [Solutions 3](https://jwalton.info/assets/teaching/latex/solutions_3.zip)

Leslie Lamport, initial developer of LTFX, was asked what three LTFX mistakes people should stop making:

- 1. Worrying too much about formatting and not enough about content.
- 2. Worrying too much about formatting and not enough about content.
- 3. Worrying too much about formatting and not enough about content.

[Source](https://www.microsoft.com/en-us/research/uploads/prod/2016/12/TeX-changed-the-face-of-Mathematics.pdf)

- Please complete workshop evaluation
- Feedback is anonymous